Flyer Chat 28 June, 2021

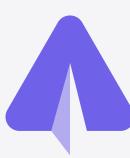

# Reply to a Message

As a regular user, I want to be able to reply to a specific message in the chat so that the conversation can be more clear and structured.

## Reply on Swipe: ACs

- In order to reply to the message, user has to swipe on it from right to left.
- reply icon appears on the leftside of the message suggesting the following action.
- User can reply to their own messages as well as to those sent by others.
- right Reply feature is applicable to all currently existing types of messages (text, image, file).
- Reply icon animation is not required.

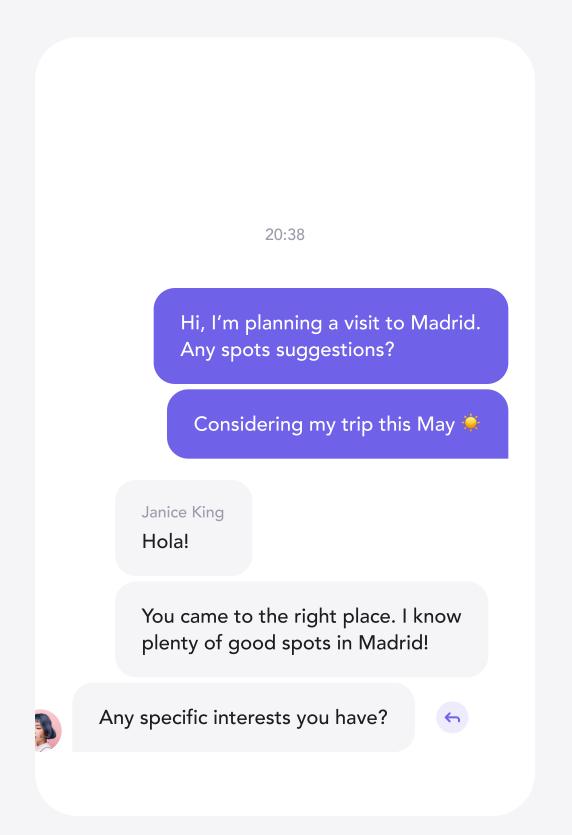

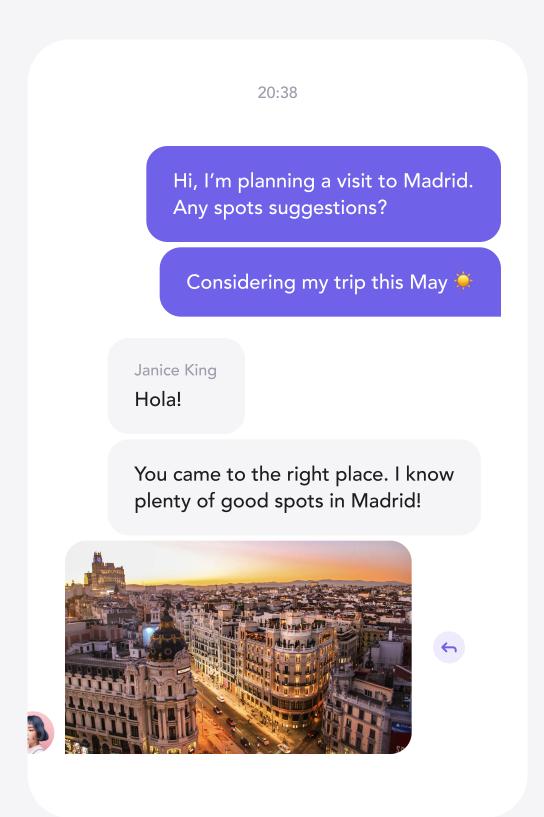

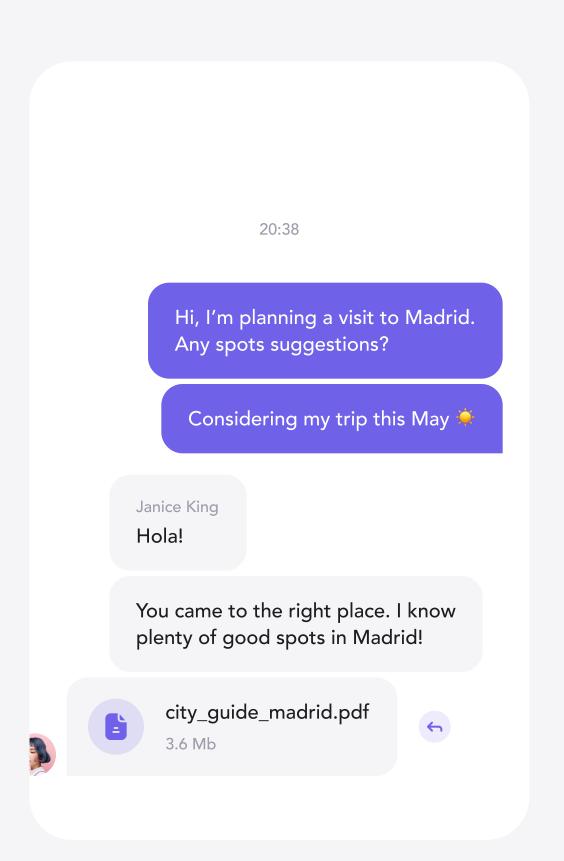

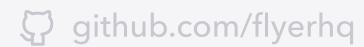

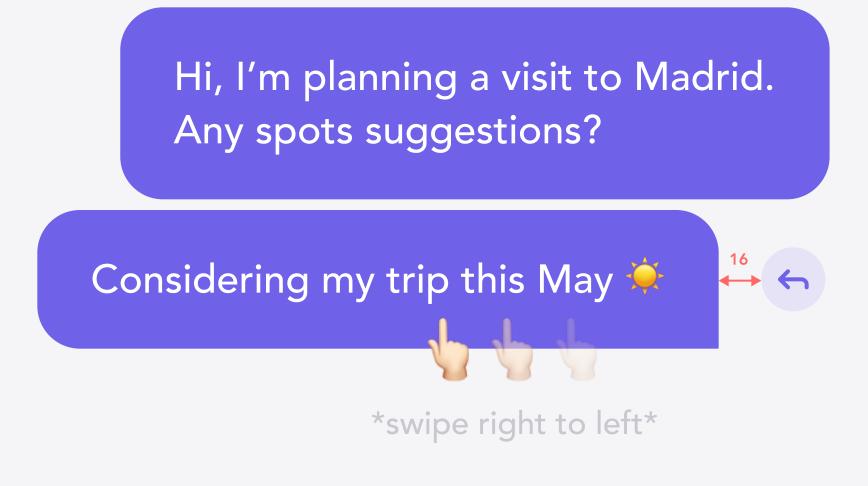

Janice King Hola!

You came to the right place. I know plenty of good spots in Madrid!

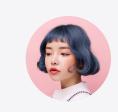

Any specific interests you have?

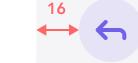

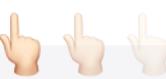

\*swipe right to left\*

- Constraints are provided in points (pt).
- Reply icon can be taken from the project assets library (see icon-reply). Circle is drawn in code.

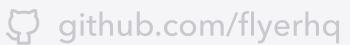

## Reply on Text: ACs

- Preview of the text message we're replying to displays author's full name and text message.
- If text message can not be fit in one line, use a truncate function.
- Preview can be dismissed by clicking on x button which results in turning the message input field into its default state.
- Reply message that has been sent has a vertical line on the left of it.
- In case of a message with author's name displayed, make sure to put the preview between full name and text message.

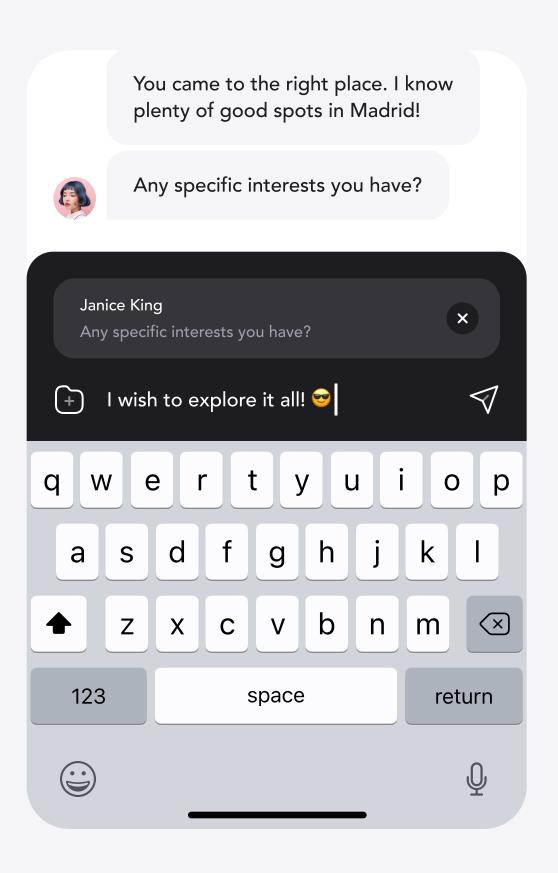

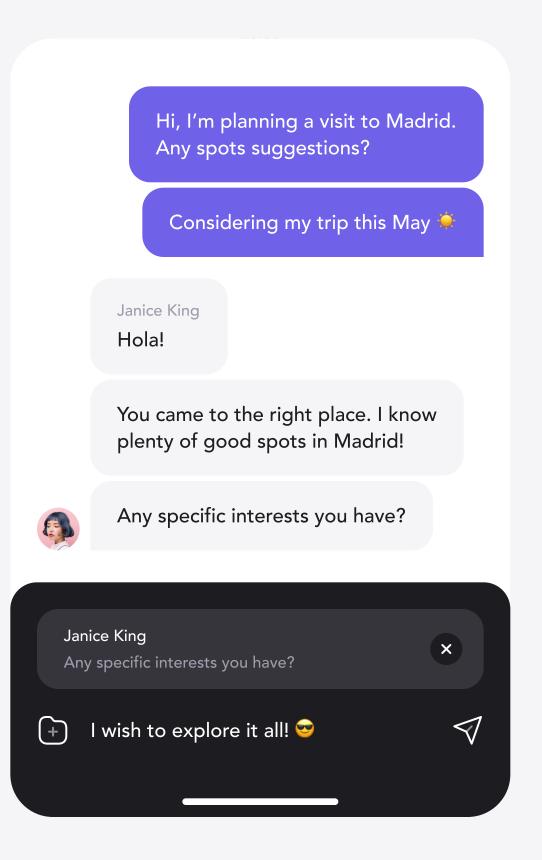

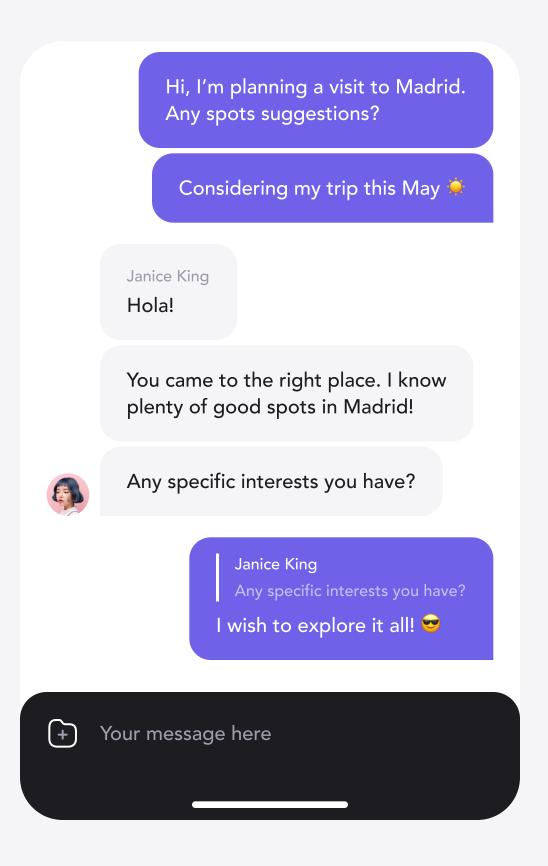

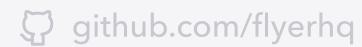

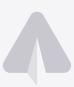

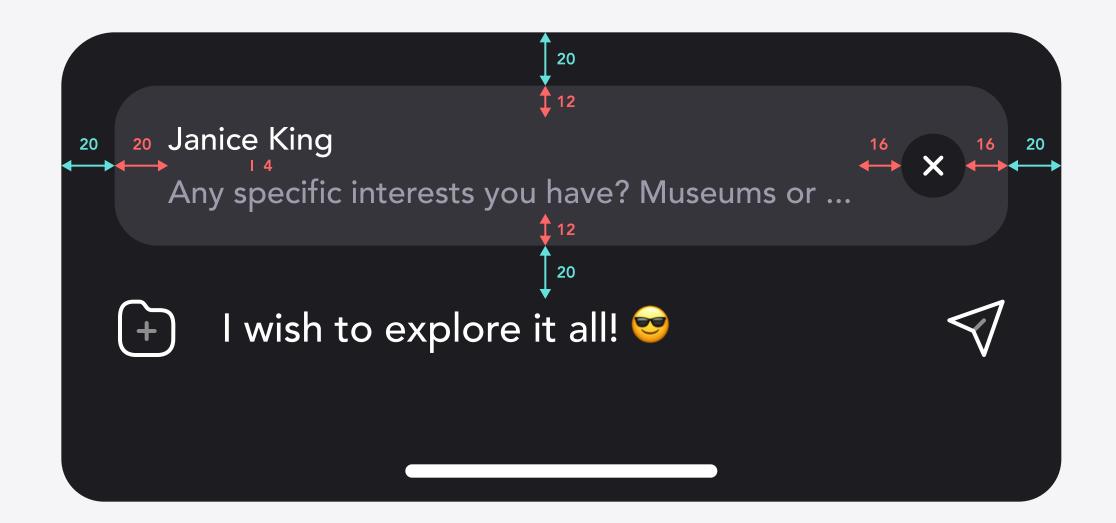

#### Title

12 pt, Avenir Medium, NEUTRAL\_7 with 100% opacity.

### Message

12 pt, Avenir Medium, NEUTRAL\_2 with 100% opacity.

### Background

NEUTRAL\_2 with 20% opacity, border radius 16 pt.

- Constraints are provided in points (pt).
- $\bigcirc$  Dismiss icon can be taken from the project assets (see icon-x). Circle is drawn in code.

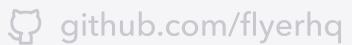

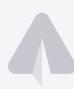

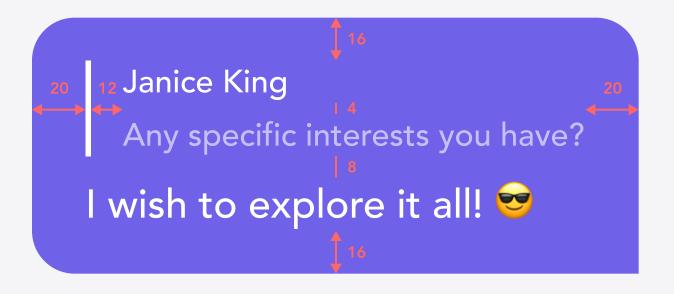

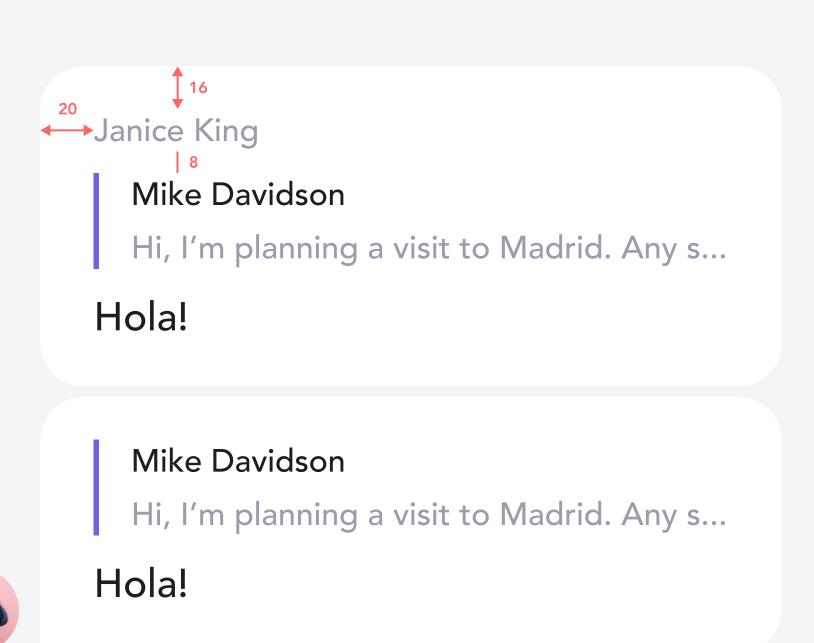

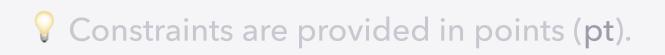

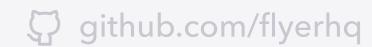

# Reply on Image: ACs

- Preview of the image message we're replying to displays author's full name, image snippet and 'Photo' label.
- Preview can be dismissed by clicking on x button which results in turning the message input field into its default state.
- Currently, Flyer Chat does not support image and text messages combined in one. That's why we use 'Photo' label in the message preview. Later it can be replaced with a custom message if user provided additional text to their image.

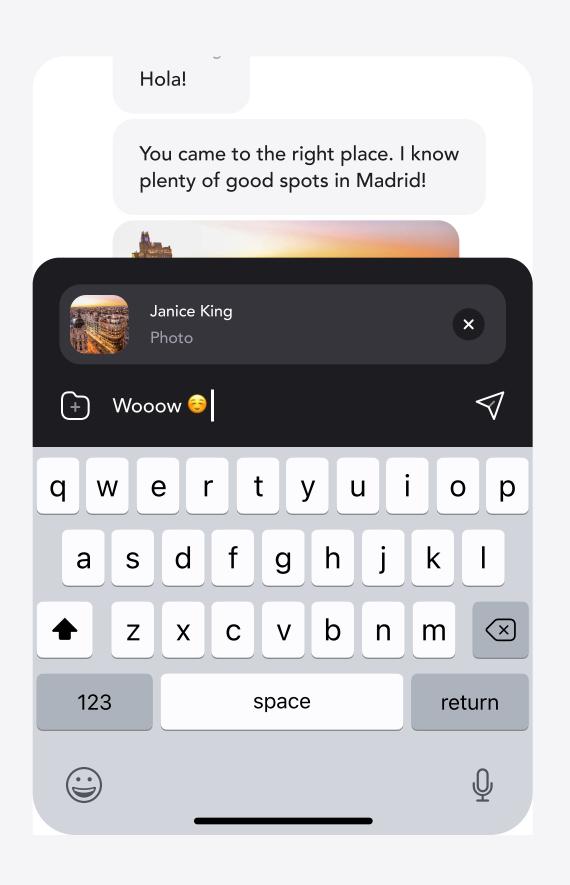

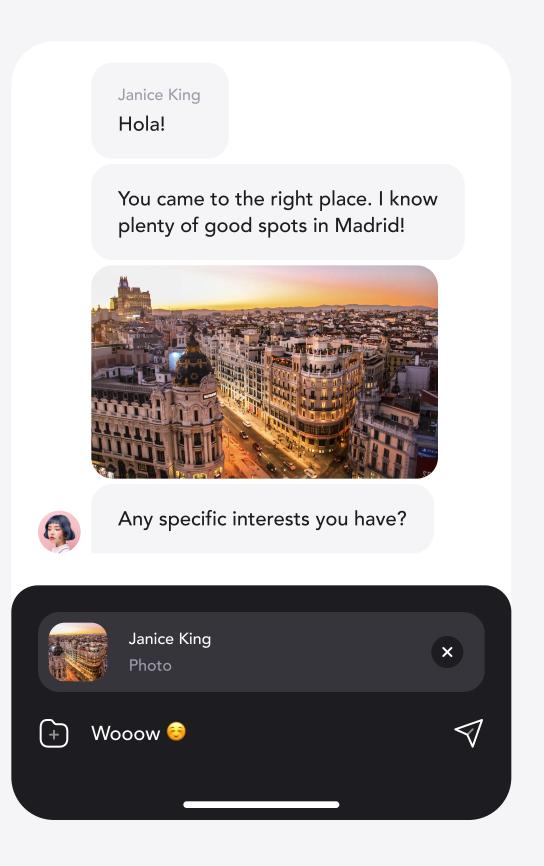

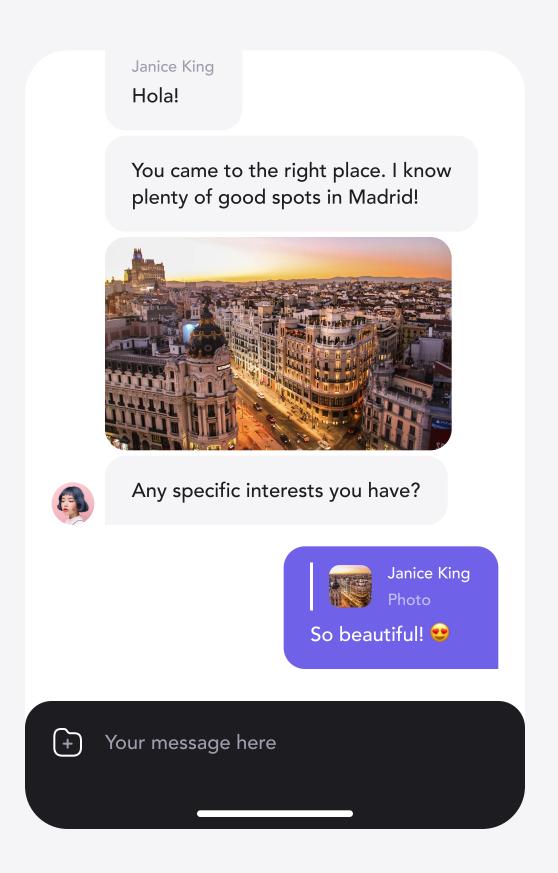

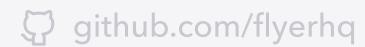

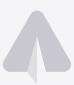

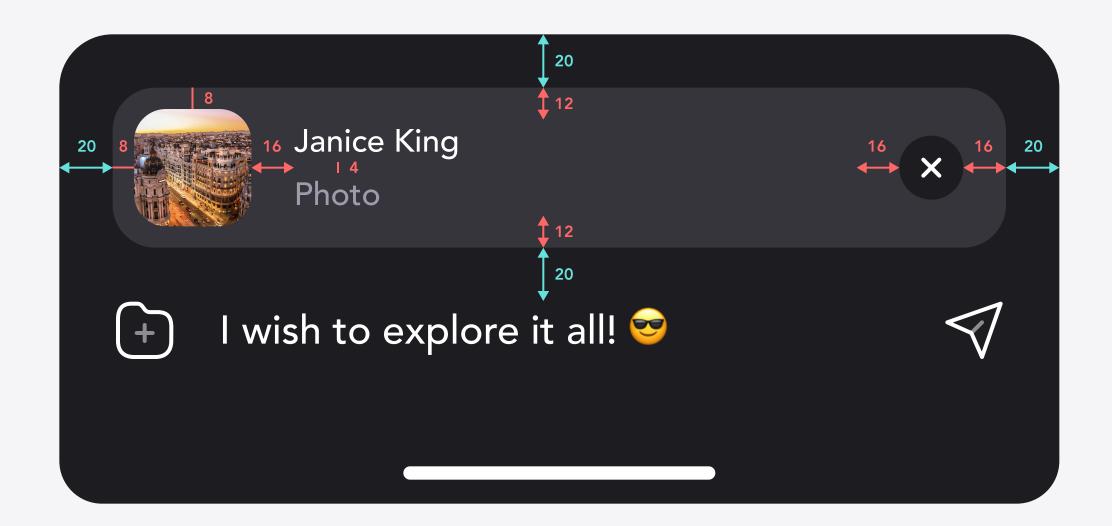

#### Image

Border radius 12 pt.

#### Title

12 pt, Avenir Medium, NEUTRAL\_7 with 100% opacity.

#### Label

12 pt, Avenir Medium, NEUTRAL\_2 with 100% opacity.

### Background

NEUTRAL\_2 with 20% opacity, border radius 16 pt.

- Constraints are provided in points (pt).
- Pismiss icon can be taken from the project assets (see icon-x). Circle is drawn in code.

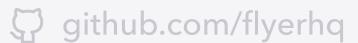

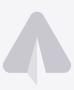

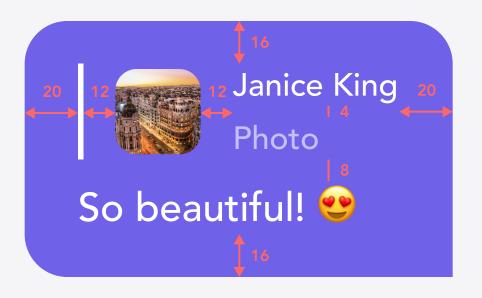

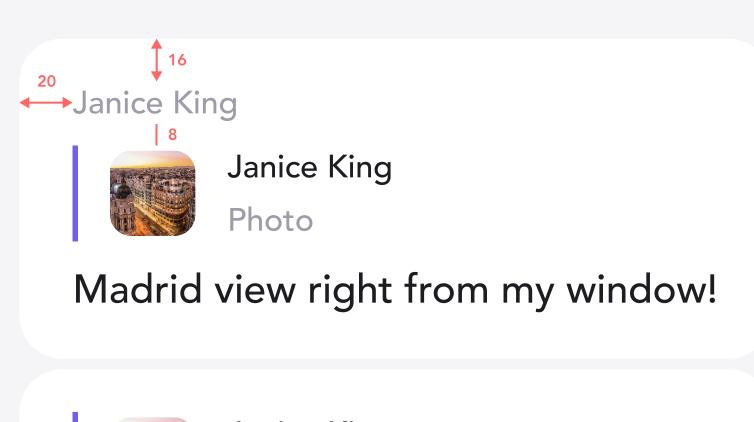

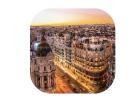

Janice King Photo

Madrid view right from my window!

# Reply on File: ACs

- Preview of the file message we're replying to displays author's full name and file name with format type.
- Preview can be dismissed by clicking on x button which results in turning the message input field into its default state.
- Specifications are the same as for text messages.

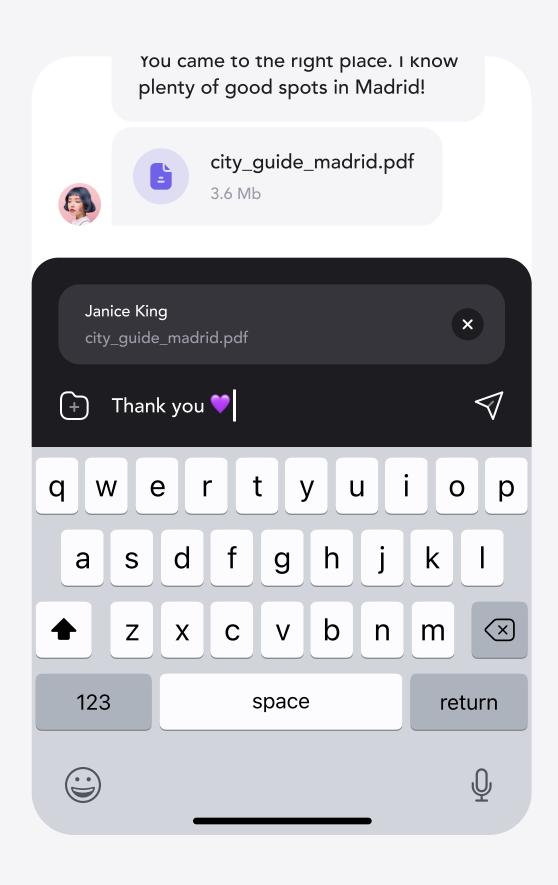

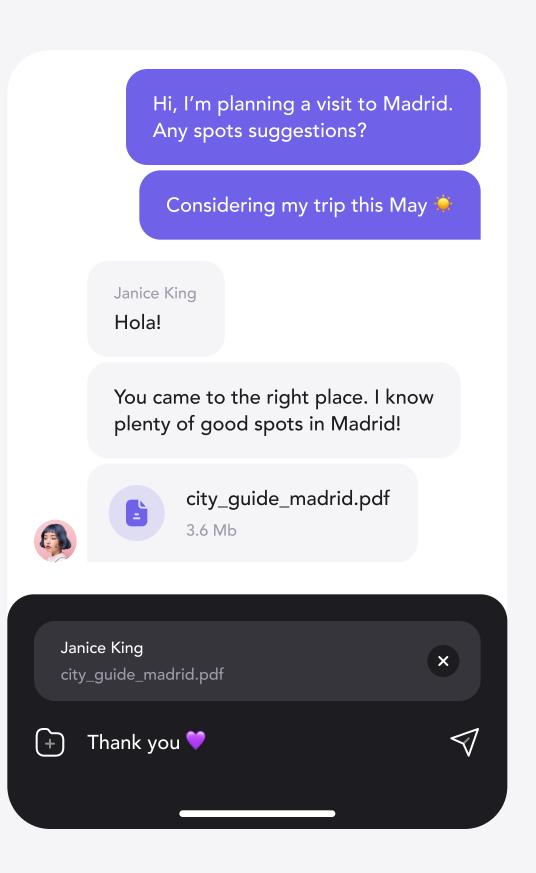

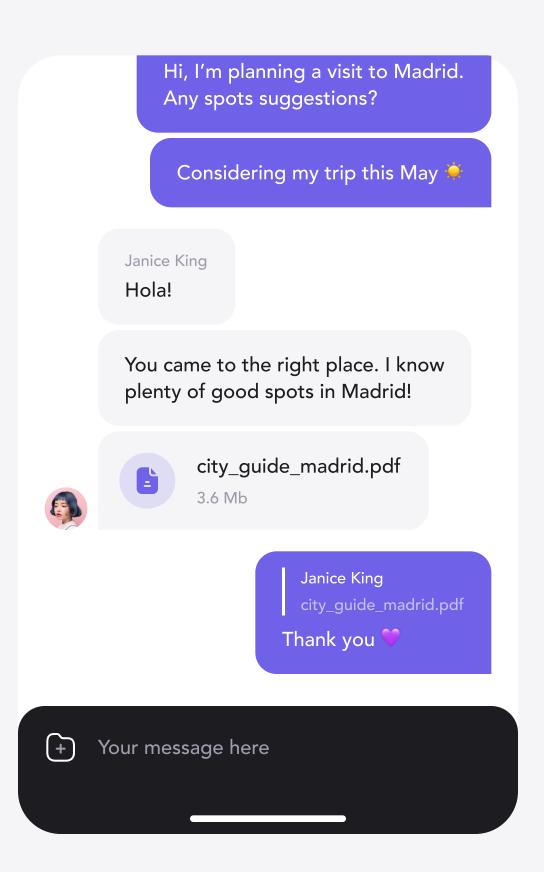

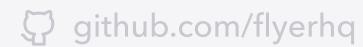

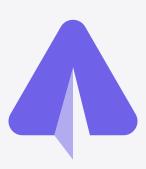

Thank you for contribution!